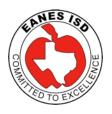

# Department of Instructional Technology How to update to iOS 6

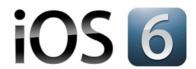

## Prepare for iOS 6

While the iOS 6 update process is simple, and most likely no data will be lost, you should read the next few steps to make sure your iPad is ready.

(1) Is there anything currently on your iPad that you created (document, pics, presentations, etc.) that is extremely critical and isn't somewhere else? If so,

### back it up! Click here or go to http://goo.gl/tkSyA

- (2) Now that you backed-up your iPad's critical information, be sure the iPad is either connected to the charger or has at lot of charge left. Do NOT interrupt the update process! This will possibly cause you to lose all. I suggest you update on solid home wireless if possible.
- (3) Since that's done, the update to iOS 6 is a breeze.

# How to Update to iOS 6

Users upgrading from iOS 5 will be able to upgrade Over-the-Air, or without plugging in to a computer. Follow the directions below to update to iOS 6. We recommend connecting to WiFi and doing this with a full battery or iPad connected to charger. You **cannot** use the iPad while it is updating.

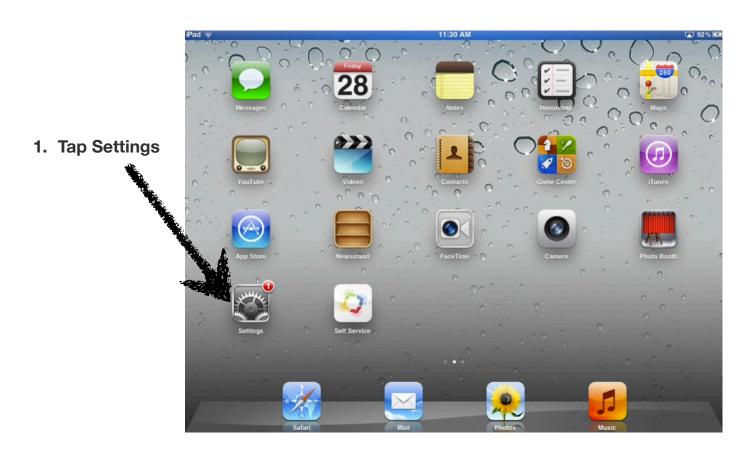

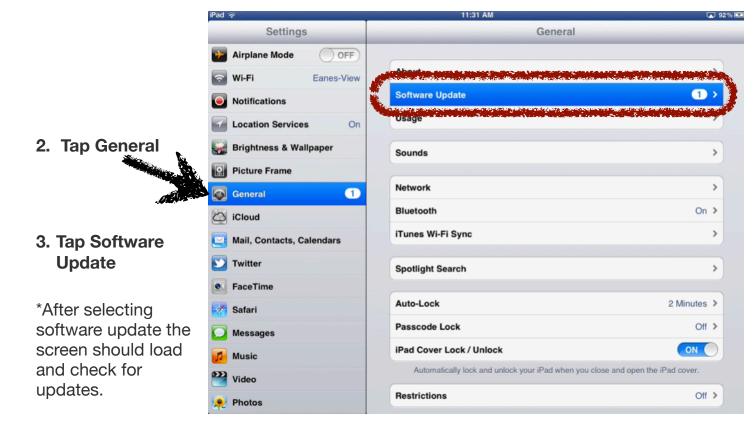

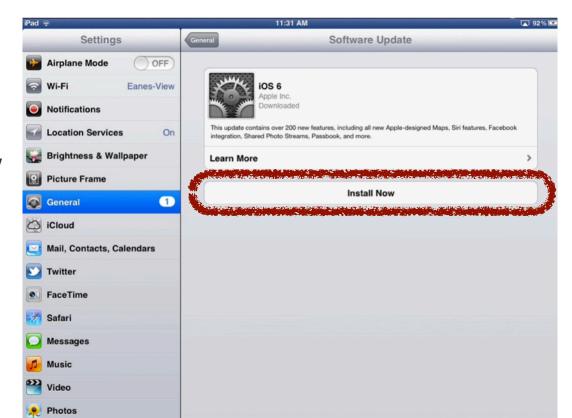

#### 4. Tap Install Now